## 9<sup>th</sup> July 2018

## **Dear Parents**

As we now come to the end of term, we have finished completing observations on your child, so you now have the option to download your child's learning journey yourself as a PDF. To do this please follow these instructions:

**Step 1**: Log into Tapestry using the web browser version through our login page at <a href="https://tapestryjournal.com/">https://tapestryjournal.com/</a>.

**Step 2**: Click on your username at the top right of the screen and select 'Downloads' from the drop down list.

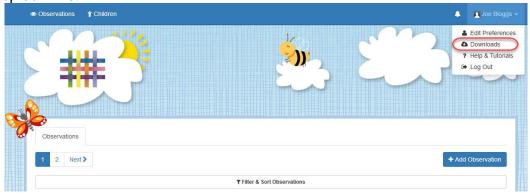

**Step 3**: On the Downloads page you should see all downloads you have available. Click the 'Download' button to download your PDF copy of the journal or ZIP file of the media.

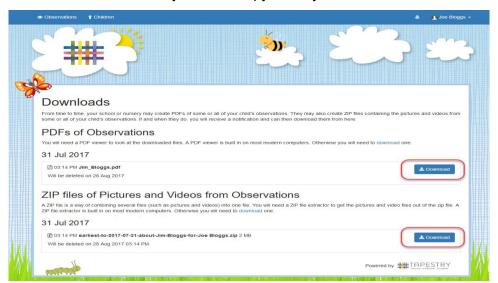

Make sure you save your files somewhere safe and if possible save it to permanent storage off your PC (such as a CD or external hard drive), marking it so you will be able to find it in the future. Remember, Tapestry records will usually be deleted once your child has left!

You can print off a copies of the PDF journal and the pictures if you like. If you don't have a printer (or access to one you frequently use), you could try your local library, print shop, or look online - although we don't recommend any specific company, there are quite a few out there who will professionally print and bind documents and pictures.

## **Notifications**

If you would like to be notified by email when your downloads are ready please take the following steps:

Add 'noreply@tapestryjournal.com' to your email contacts or approved senders list to prevent the message ending up in spam. Log into Tapestry using the web browser version through our login page at <a href="https://tapestryjournal.com/">https://tapestryjournal.com/</a> then click your username near the top of the screen and select 'Edit Preferences'.

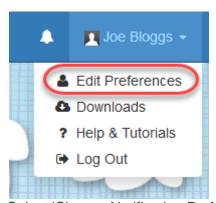

Select 'Change Notification Preferences' from the list of options

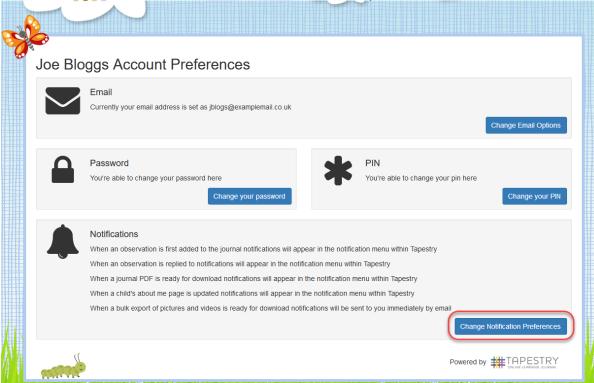

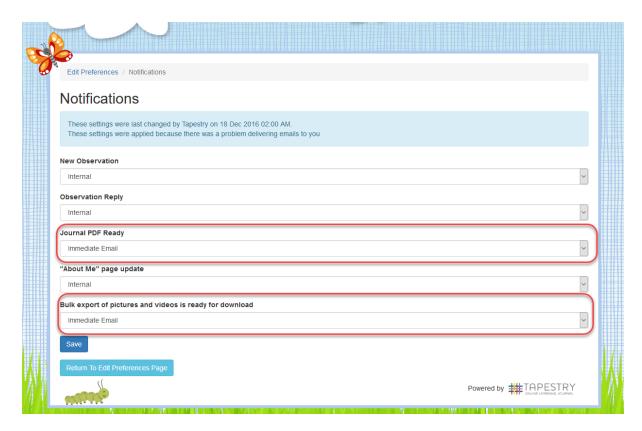

If you have any problems with your Tapestry account, please contact your child's school or early years setting.

You have **28 days** from the date of this letter to download your child's learning journey. If you miss this date please let me know and I will redo the download for you. If you have any problems please let me know.

I hope you enjoy looking at all of your child's photos and observations from their year in Reception Class, we have had a great time!

Many thanks,

Yours sincerely

Miss L Hobbs Class Teacher